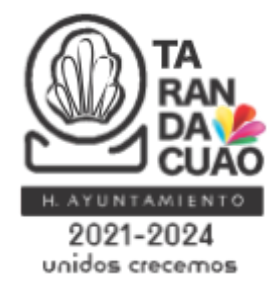

## **UNIDAD DE TRANSPARENCIA Y PROTECCIÓN DE DATOS PERSONALES**

## **Guia para realizar una consulta pública en la PNT (Plataforma Nacional de Transparencia).**

Lo posterior con fundamento en el artículo 92 de la ley de Transparencia y Acceso a la Información Pública para el Estado de Guanajuato.

Para acceder a la información que se encuentra en formatos y datos abiertos es necesario realizar una consulta pública (cualquier persona puede realizar este tipo de consulta).

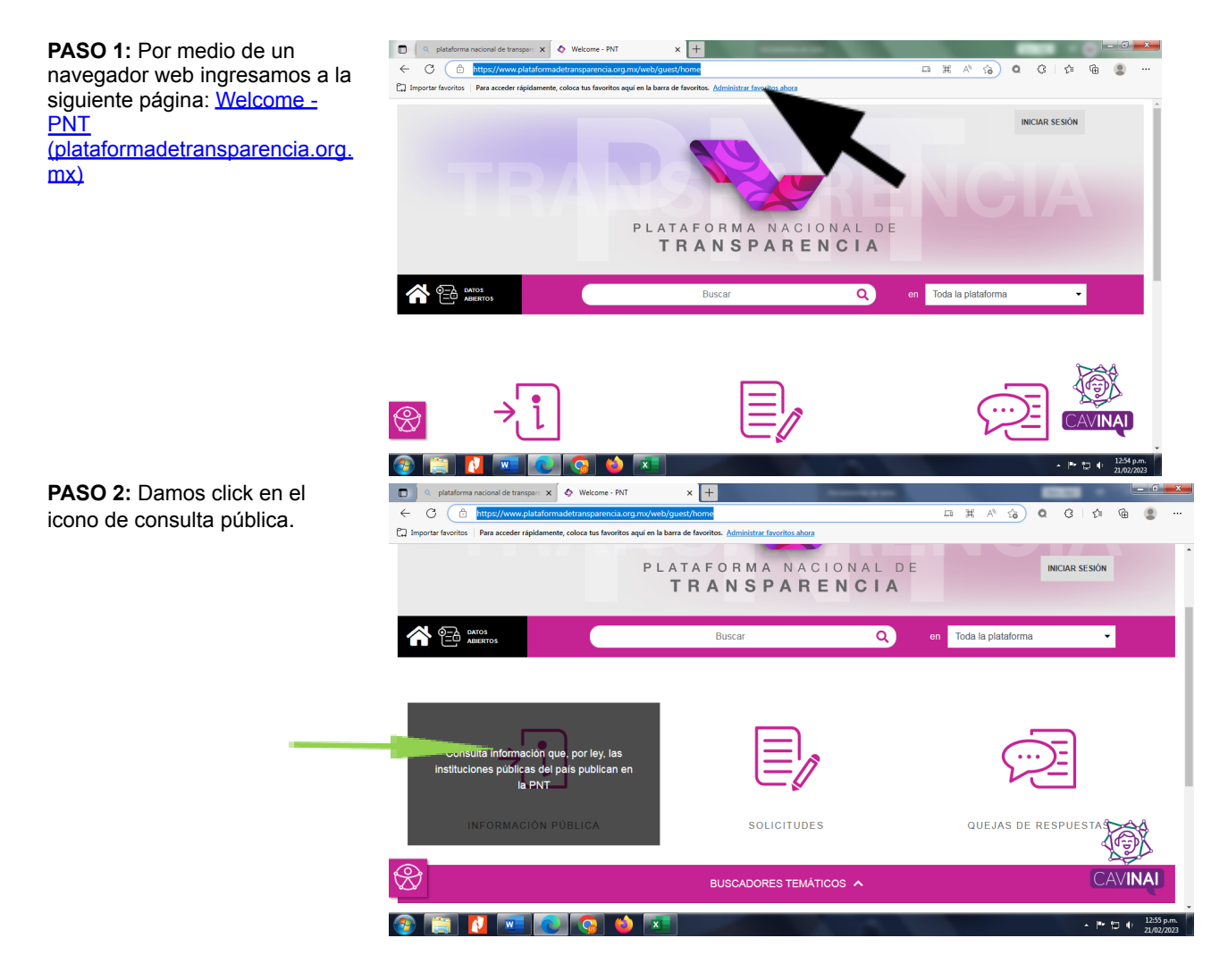

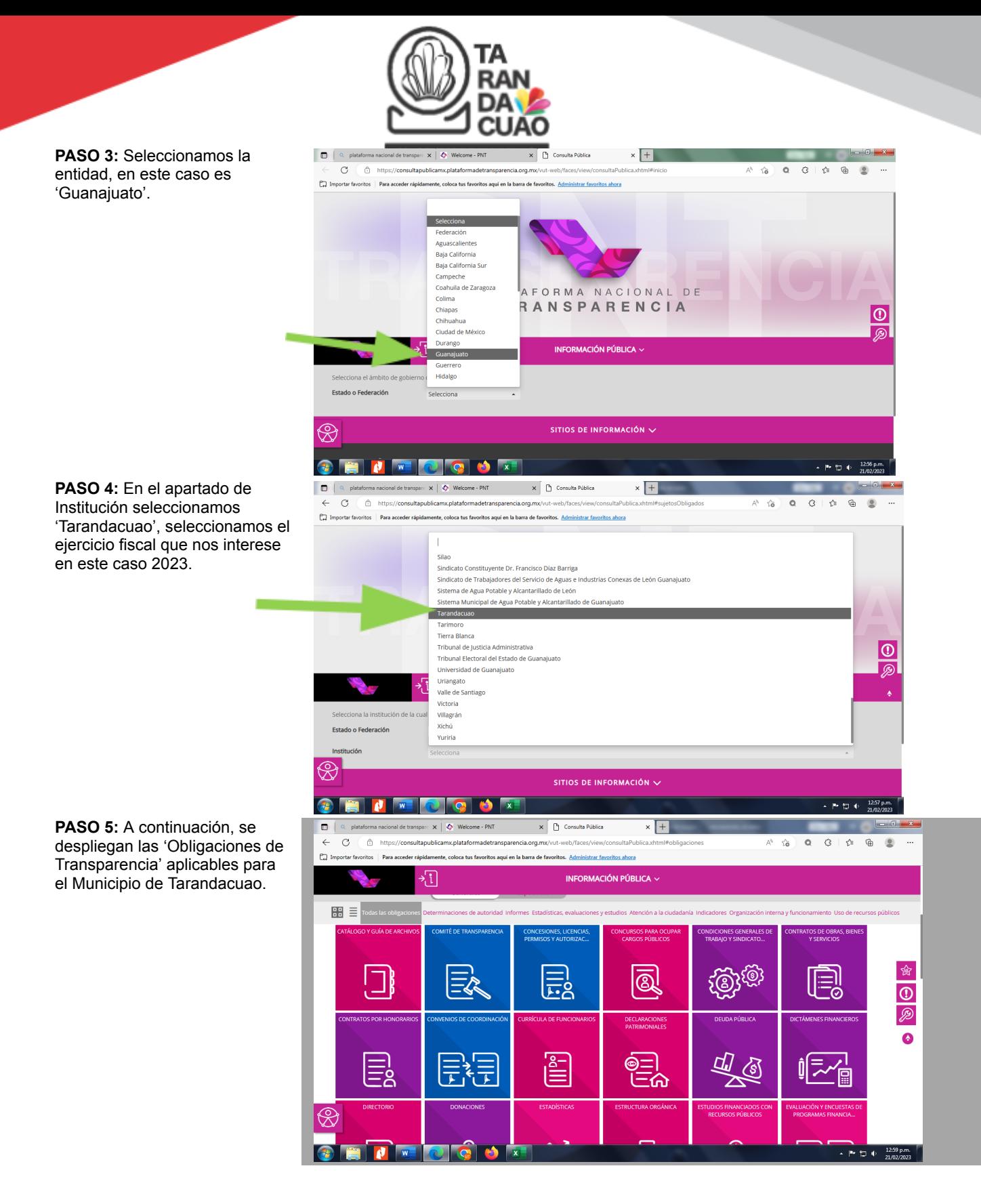

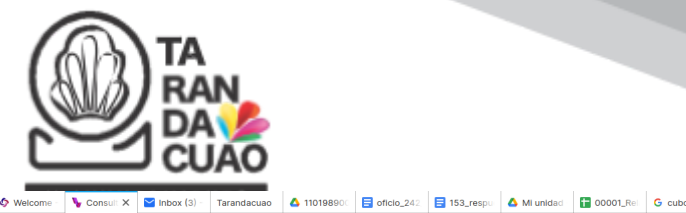

 $\sim$ 

**PASO 6:** Seleccionamos el que es de interés. En este caso (ejemplo) es '**Directorio de servidores públicos y/o Sueldos'**.

**PASO 7:** Se abre el siguiente formulario en el cual podemos especificar la información a consultar.

- Descripción de la Información
- Periodo de actualización

Finalmente se da click en consultar.

La información se despliega, además contiene la opción de descargar la información en un archivo hoja de cálculo tipo Excel.

.

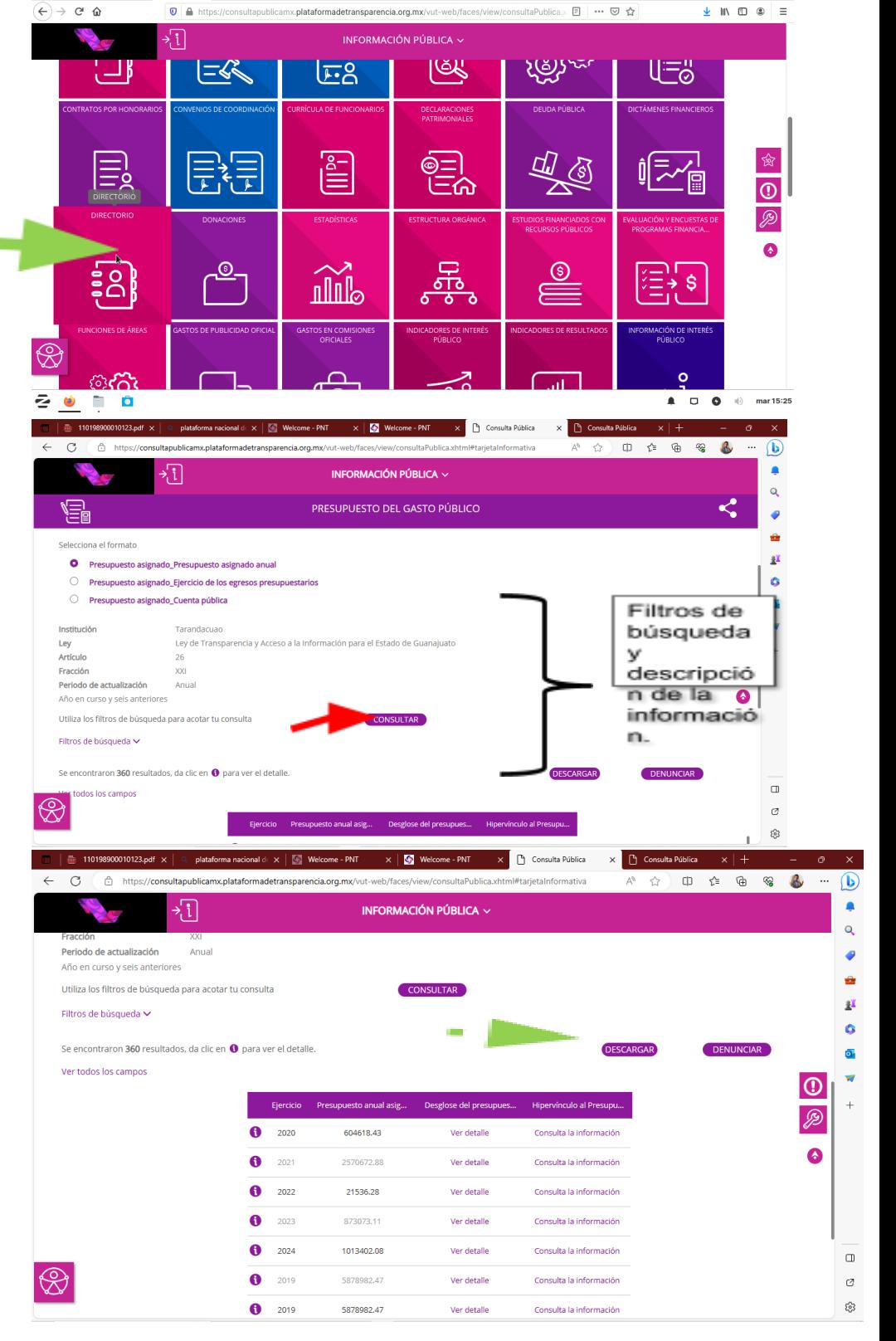

 $\ddot{}$ 

 $\mathcal{A}$